## Налаштуйте ваш Deco

## Дотримуйтесь наведених нижче кроків, щоб встановити вашу домашню Deco Mesh Wi-Fi Систему.

1) Завантажте та встановіть додаток Deco

Відскануйте QR код або перейдіть у Google Play чи Apple App Store, щоб скачати додаток Deco.

Коли додаток буде завантажений, встановіть його на свій Android або iOS пристрій.

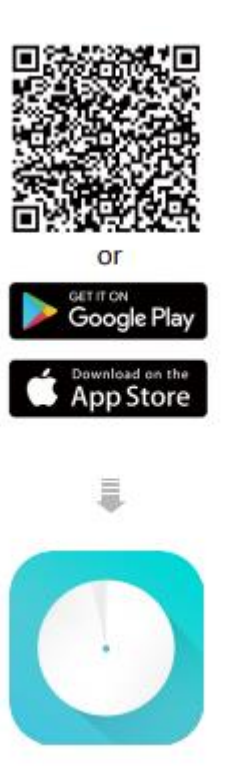

2) Увійдіть або зареєструйте ваш TP-Link ID

Відкрийте додаток. Увійдіть у систему використовуючи ваш TP-Link ID.

Якщо у вас немає TP-Link ID, натисніть **Зареєструватись**. Додаток Deco надасть необхідні інструкції до виконання в процесі реєстрації.

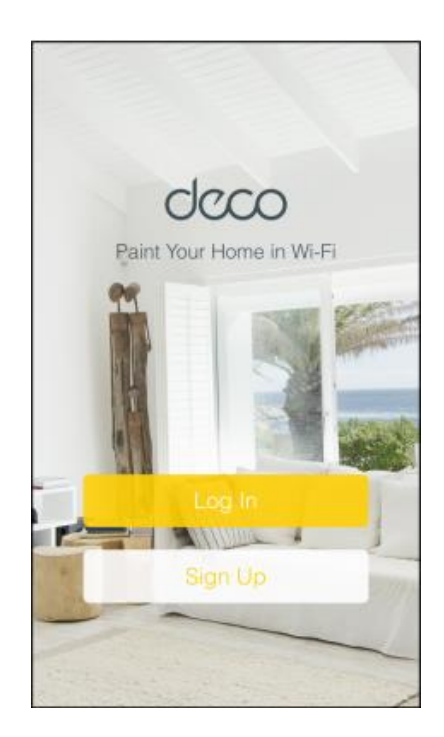

3) Підключіть ваш модем до Deco

Якщо ви використовуєте кабельний модем, відключіть його живлення. Підключіть Deco до модему (як це вказано на малюнку) та увімкніть живлення на обох пристроях.

Якщо ви не користуєтесь модемом, підключіть кабель вашого провайдера безпосередньо у Deco.

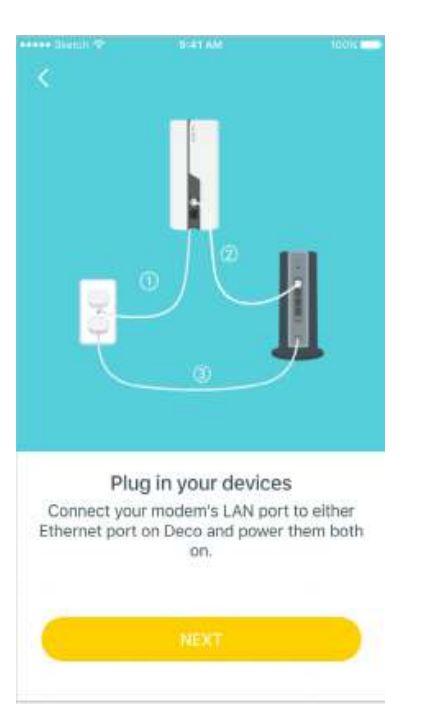

4) Місце розташування вашого пристрою

З випадаючого списку виберіть місце, де розташований ваш Deco. Якщо у списку відсутнє місцерозташування пристрою оберіть **Інше**.

5) Створіть вашу Wi-Fi мережу

Налаштуйте ім'я мережі та пароль. Використовуйте ці значення для підключення пристроїв до Wi-Fi.

6) Додавайте більше Deco пристроїв

Ви можете додати Deco пристрої, щоб збільшити площу покриття Wi-Fi у помешканні. Це буде легко зробити завдяки підказкам, які надаватиме додаток Deco у процесі.

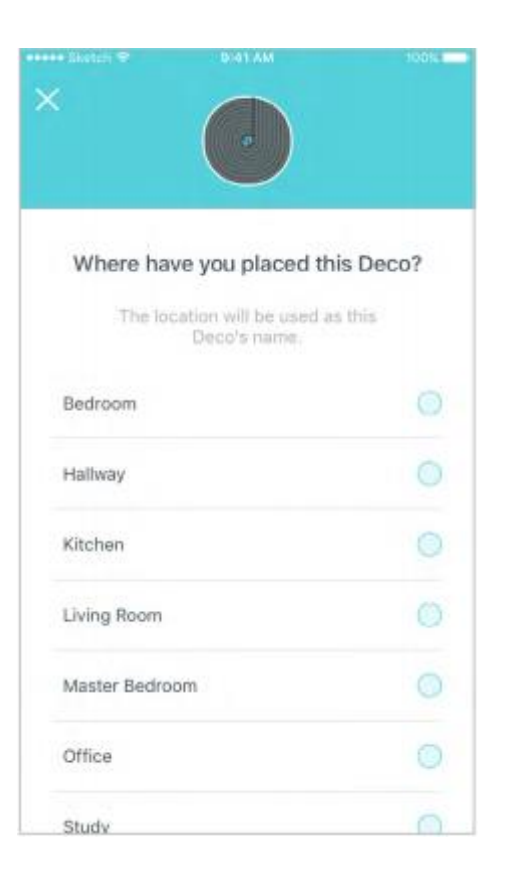

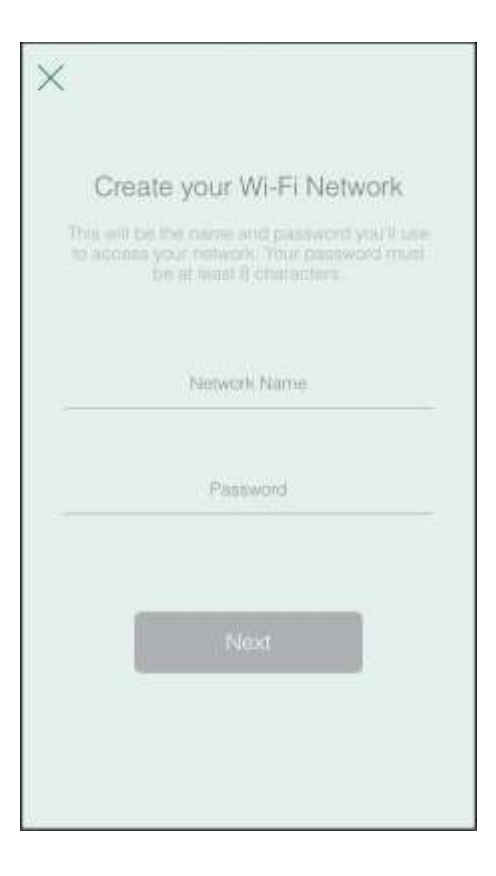

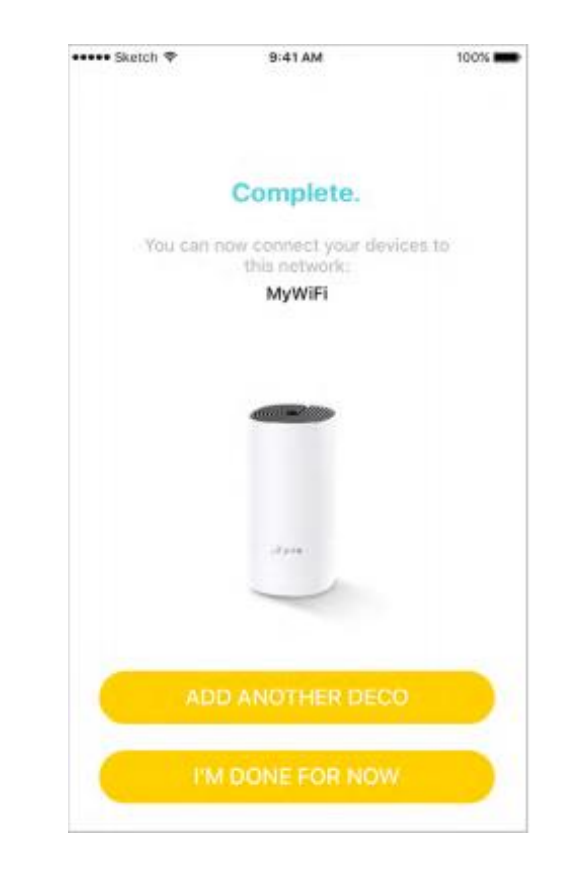

## **Інформаційна панель**

Після успішного налаштування домашньої Deco мережі ви побачите інформаційну панель у додатку. Тут ви можете переглянути інформацію про пристрої у мережі та перевірити швидкість вашого Інтернет-підключення. Натисніть на Планету (Internet), щоб перевірити робочий стан пристроїв Deco або натисніть жовту піктограму, щоб отримати доступ до інших функцій.

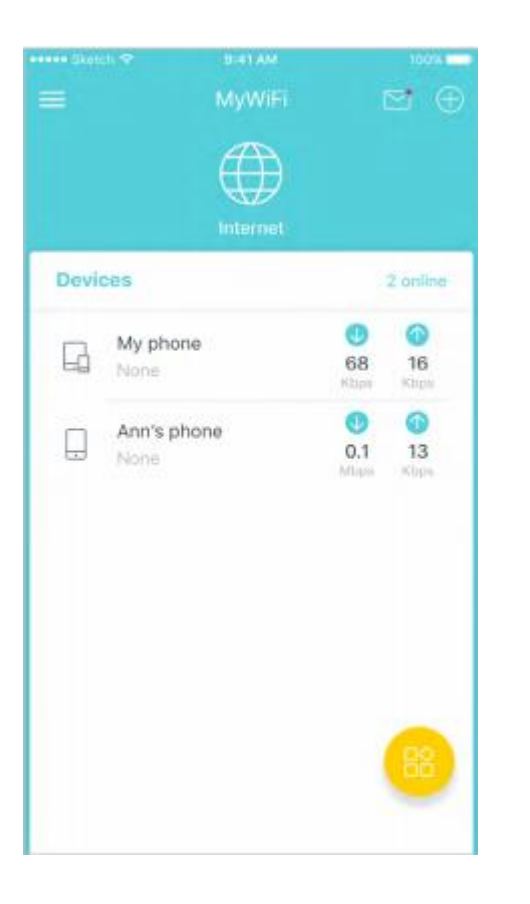

• Натисніть піктограму Internet, щоб перевірити стан Deco

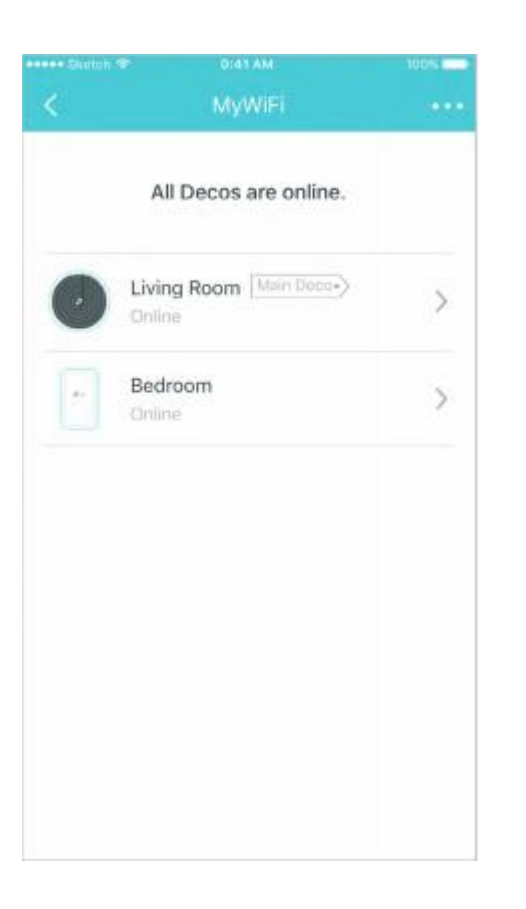

• Пристрої • Натисніть жовту піктограму, щоб перейти до меню з іншими функціями

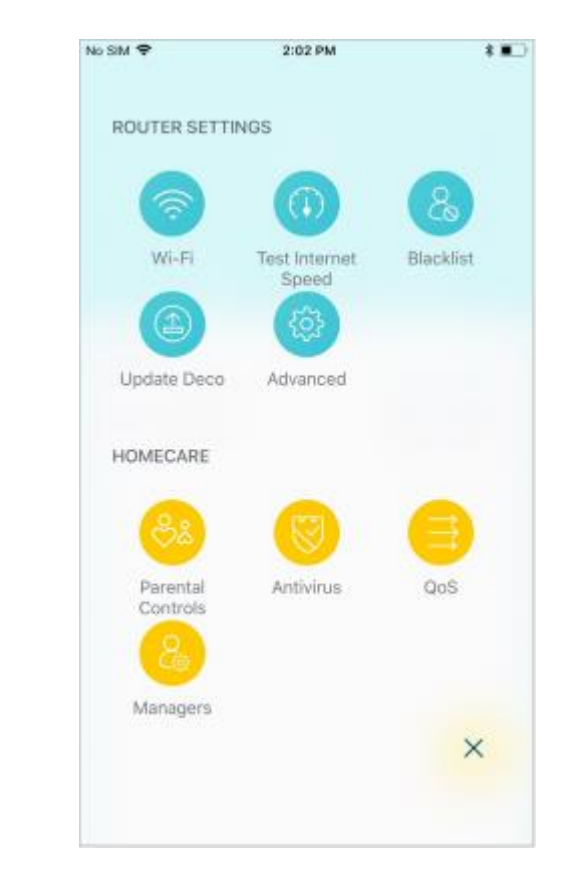

## Налаштування Wi-Fi

Персоналізуйте ім'я та пароль вашої головної мережі або створіть окрему мережу для гостей. За допомогою функції «Shake to Share» ви з легкістю поділитесь доступом до мережі з членам вашої сім'ї або друзям.

мережу

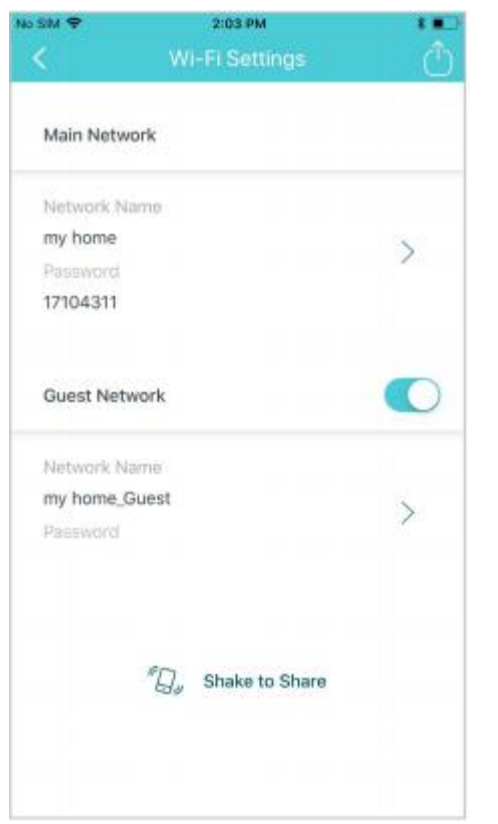

• Створіть ім'я та пароль головної • Cтворіть/Увімкніть Гостьову • «Shake to Share» мережі

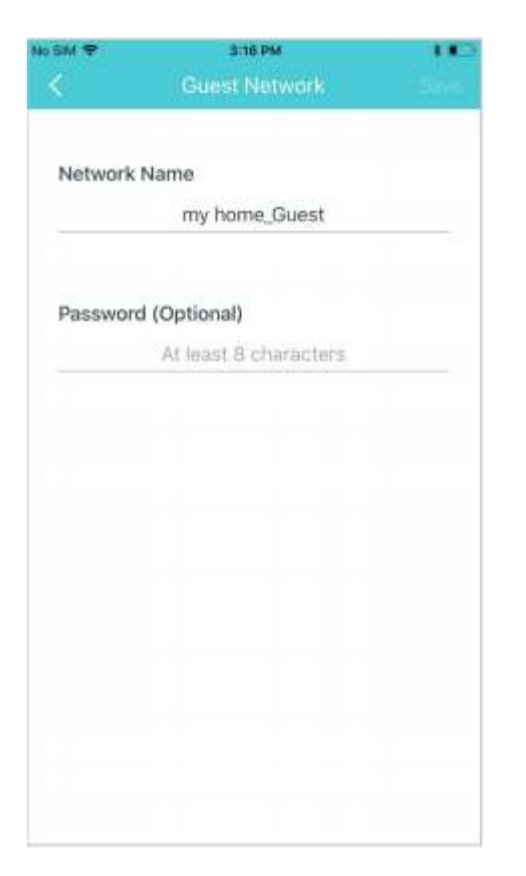

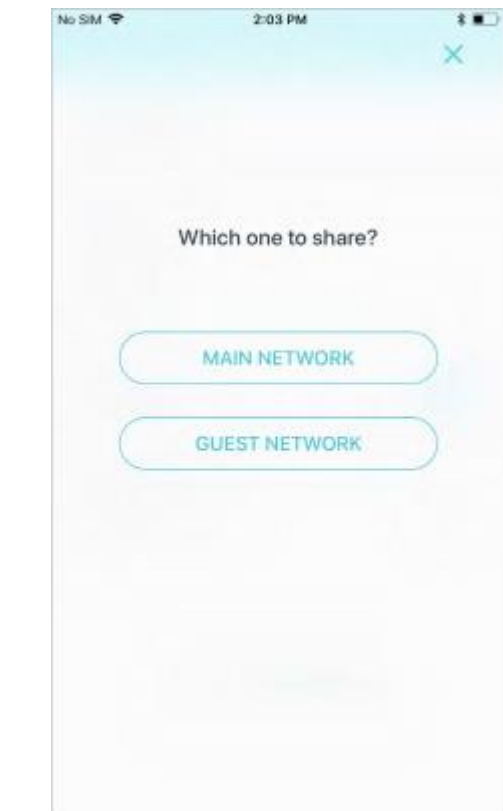